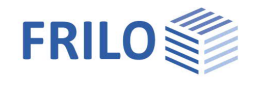

# Rahmenecken Stahl SRE+

### **Inhaltsverzeichnis**

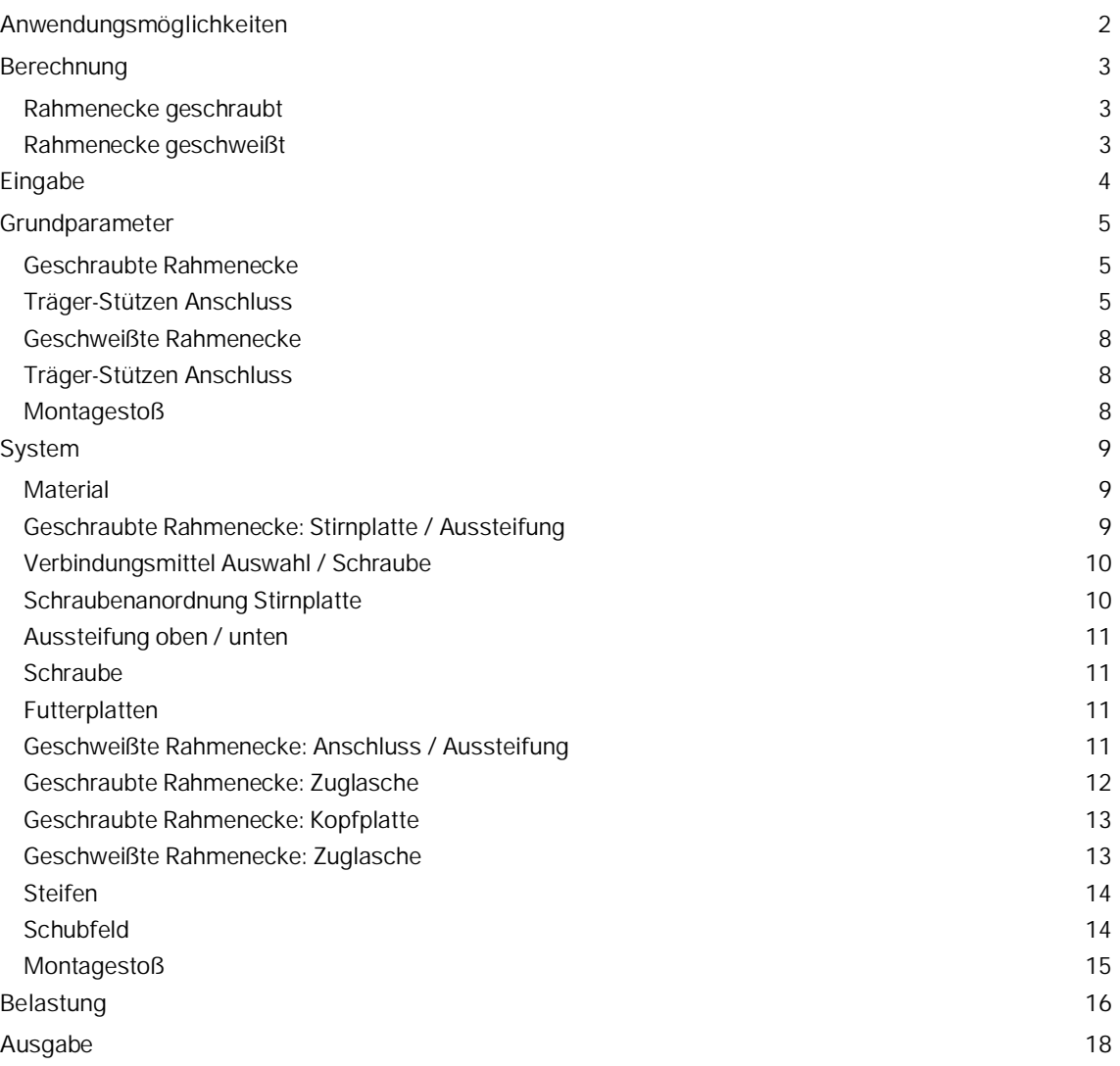

#### **Grundlegende Dokumentationen - Übersicht**

Neben den einzelnen Programmhandbüchern (Manuals) finden Sie grundlegende Erläuterungen zur Bedienung der Programme auf unserer Homepage [www.frilo.eu](https://www.frilo.eu/) im Downloadbereich (Handbücher).

*Tipp: Zurück - z.B. nach einem Link auf ein anderes Kapitel/Dokument – geht es im PDF mit der Tastenkombination "ALT" + "Richtungstaste links"*

#### **FAQ - Frequently asked questions**

Häufig aufkommende Fragen zu unseren Programmen haben wir auf unserer Homepage im Bereich  $\triangleright$  Service  $\triangleright$  Support  $\triangleright$  [FAQ](https://www.frilo.eu/faq/) beantwortet.

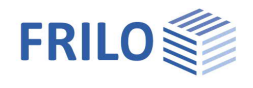

# <span id="page-1-0"></span>**Anwendungsmöglichkeiten**

Je nach lizenzierter Option können geschraubte (Option SRE-1) oder geschweißte (Option SRE-2) biegesteife Rahmenknoten in Stahltragwerken bemessen werden.

Das Programm führt die erforderlichen Nachweise zu Tragsicherheit und Schweißverbindungen.

#### **Normen**

- **DIN EN 1993**
- ÖNORM EN 1993

#### **System**

Der Träger kann entweder an eine durchgehende Stütze anschließen (T-Eck) oder über der Stütze endend (K-Eck) bzw. durchgehend (gedrehtes T-Eck) geführt werden. Doppel- T Profile stehen zur Auswahl.

Varianten:

- T-Eck mit ein- oder beidseitiger Voute (Eckverstärkung) und geneigtem Träger.
- Knie-Eck mit einseitiger Voute (Eckverstärkung) und geneigtem Träger.
- Knie-Eck zusätzlich mit Zuglasche, in der geschraubten Verbindung wahlweise auch an Kopfplatte geschraubt.

Bei geschweißter Rahmenecke

- Zusätzlicher Montagestoß im Träger als biegesteife Stirnplattenverbindung in bündiger oder überstehender Ausführung.

Die Tragfähigkeit des Schubfeldes kann durch Anordnung von Diagonalsteifen oder einer einseitigen Stegblechverstärkung erhöht werden. Gegenüber anschließenden Gurten lassen sich im lastabtragenden Bauteil Stegsteifen anbringen. In der geschweißten Verbindung werden Steifen an den äußeren Gurten vom Anschluss automatisch gesetzt und können nicht entfernt werden.

#### **Belastung (Einwirkung)**

Es werden die Bemessungswerte der Schnittgrößen N , My und Vz eingegeben. Die Schnittgrößen müssen sich aus überwiegend ruhender Belastung ergeben.

Wechselnde Momente sind möglich.

Die Eingabe mehrerer Einwirkungskombinationen kann tabellarisch erfolgen.

#### **Ausgabe**

Die Ergebnisse können entsprechend eines wählbaren Ausgabeprofils in übersichtlicher Kurz- oder Langform dokumentiert werden.

Optional ist die grafische Darstellung des Systems in 2D oder 3D und die Ausgabe einer frei definierbaren Bemerkung zum System.

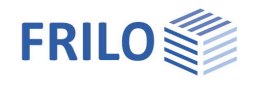

# <span id="page-2-0"></span>**Berechnung**

#### **Voraussetzungen zu den Berechnungsverfahren**

Alle Verfahren setzen vorwiegend ruhende Belastung voraus. Der Nachweis der Schweißnähte erfolgt nach dem vereinfachten Verfahren. Es sind die zulässigen Grenzschweißnahtspannungen zugrunde gelegt.

# <span id="page-2-1"></span>**Rahmenecke geschraubt**

Je nach Systemkonfiguration und gewählter Norm können verschiedene Berechnungsverfahren zur Anwendung kommen:

- nach Komponentenmethode für vertikal zweireihige und über die Anschlusshöhe variabel verteilter, wahlweise vorgespannter Schrauben für EN 1993
- **sowie für [vertikal vierreihige](https://www.frilo.eu/wp-content/uploads/DE/Manuals/stahlanschluesse-komponentenmethode-en1993.pdf#I_0000_Inhalt) um den äußeren gezogenen Trägergurt verteilte Schrauben entsprechend AiF** Modell im DASt Forschungsbericht 3/2009 [13] und Wagenknecht in Stahlbau-Praxis nach Eurocode 3, 2017 [14] für EN 1993.

#### **Komponentenmethode**

Komponentenmodell nach dem in EN 1993-1-8 aufgeführten [Verfahren](https://www.frilo.eu/wp-content/uploads/DE/Manuals/stahlanschluesse-komponentenmethode-en1993.pdf#I_0000_Inhalt).

Die Beanspruchbarkeit der Verbindung wird dabei unter Annahme einer plastischen Verteilung der Schraubenkräfte bestimmt. Zur Ermittlung der Schnittkräfte kann die vom Programm berechnete Rotationssteifigkeit der Verbindung herangezogen werden.

Spezifische Einschränkungen bei der Anwendbarkeit der Verfahren: → siehe [Berechnungsgrundlagen für Stahlanschlüsse mit der Komponentenmethode nach EN 1993-1-8.](https://www.frilo.eu/wp-content/uploads/DE/Manuals/stahlanschluesse-komponentenmethode-en1993.pdf#I_0000_Inhalt)

## <span id="page-2-2"></span>**Rahmenecke geschweißt**

Nachgewiesen werden die Schweißnähte, das Schubfeld sowie die Quersteifen bzw. Lasteinleitungen, ggf. der Montagestoß.

Die konstruktiv erforderlichen Mindestdicken der Schweißnähte werden vom Programm überprüft und erforderlichenfalls angepasst.

Das Programm setzt eine ausgesteifte Verbindung in Form von Rippen an den äußeren Gurten vom Anschluss voraus.

Der Montagestoß wird nur unter einer Belastung, die in einem Gurt Zug und im gegenüberliegenden Gurt Druck erzeugt, nachgewiesen.

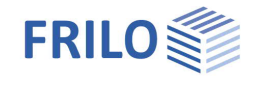

# <span id="page-3-0"></span>**Eingabe**

Beim Start des Programms wählen Sie zunächst die Verbindungsart

- geschraubte bzw.
- geschweißte Rahmenecke.

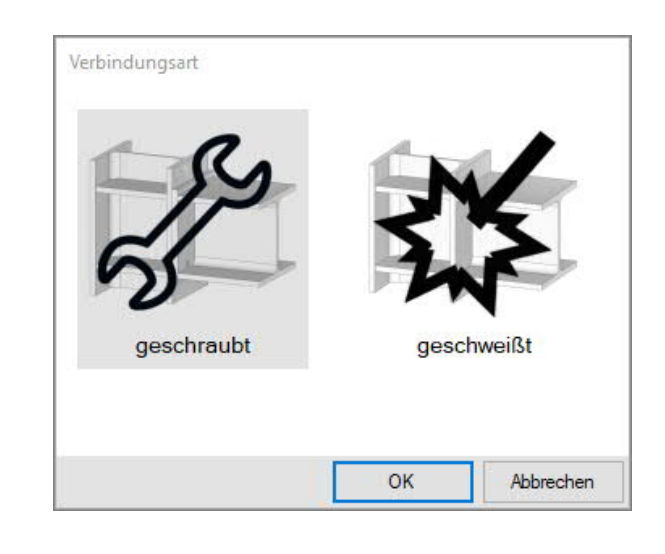

#### **Assistent**

Der [Assistent](https://www.frilo.eu/wp-content/uploads/DE/Manuals/bedienungsgrundlagen-plus.pdf#Basics_0056_Assistent) wird angezeigt. Hier definieren Sie dann die notwendigsten/wichtigsten Parameter, so dass Sie schon einmal ein erstes berechenbares Grundsystem zur weiteren Anpassung zur Verfügung haben.

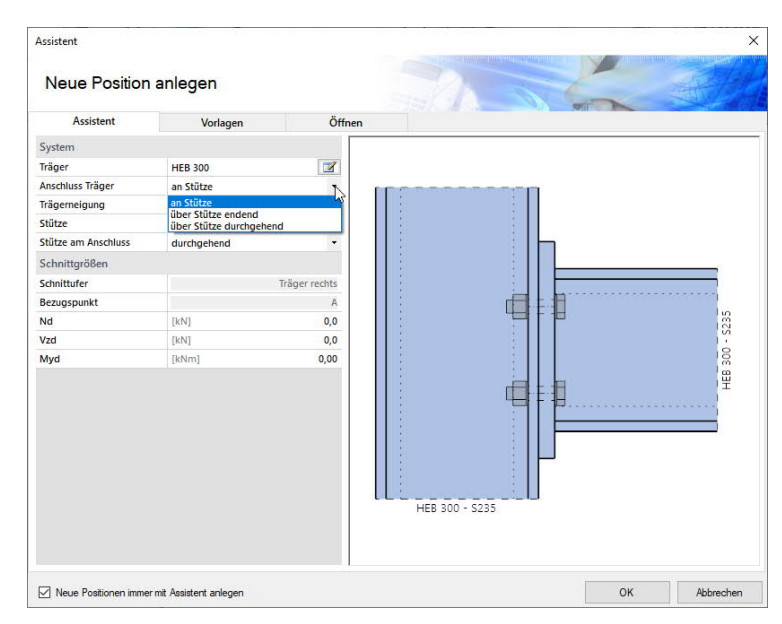

#### **Interaktive Grafik**

Sie können die Eingaben im linken Menü oder direkt in der Grafik machen (Objekte anklicken bzw. rechte Maustaste benutzen).

Lesen Sie hierzu das Kapitel ["Interaktive Grafik](https://www.frilo.eu/wp-content/uploads/DE/Manuals/bedienungsgrundlagen-plus.pdf#Basics_0070_Grafikfenster)" in den Bedienungsgrundlagen.

- Klicken Sie auf die einzelnen Bauteile (Träger, Stirnplatte, Schraube, Belastungspfeile), um den passenden Parameter-Dialog einzublenden.
- Über die "+" Symbole können Steifen/Schubfeldverstärkung/Montagestoß hinzugefügt werden.
- Änderungen der Maße wie z.B. Überstand usw. können Sie direkt in den Maßketten vornehmen.
- Auch die Textlinks (oben links) sind interaktiv.

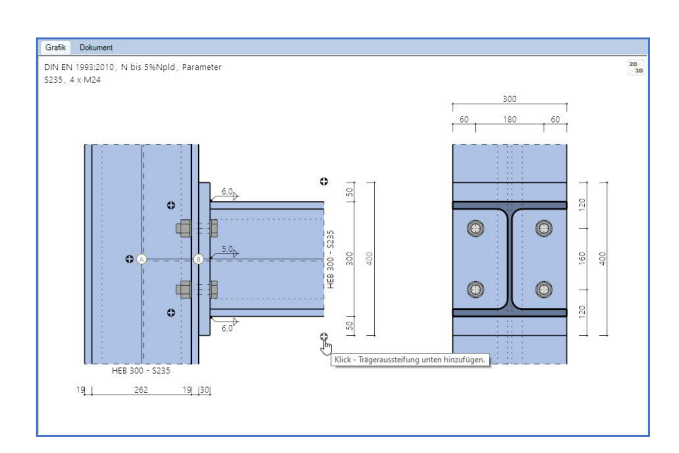

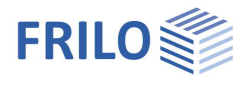

# <span id="page-4-0"></span>**Grundparameter**

Je nach gewählter Art der Verbindung – geschraubt oder geschweißt – werden die entsprechenden Eingabefelder angezeigt. Im folgenden werden die Eingaben teils gemeinsam, teils separat beschrieben.

Bemessungsnorm DIN EN 1993 ÖNORM EN 1993

### <span id="page-4-1"></span>**Geschraubte Rahmenecke**

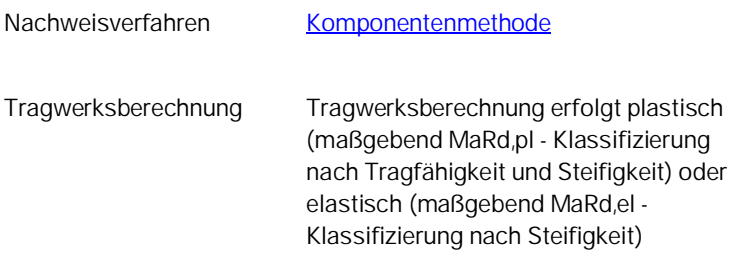

### <span id="page-4-2"></span>**Träger-Stützen Anschluss**

#### **Parameter für die Komponentenmethode**

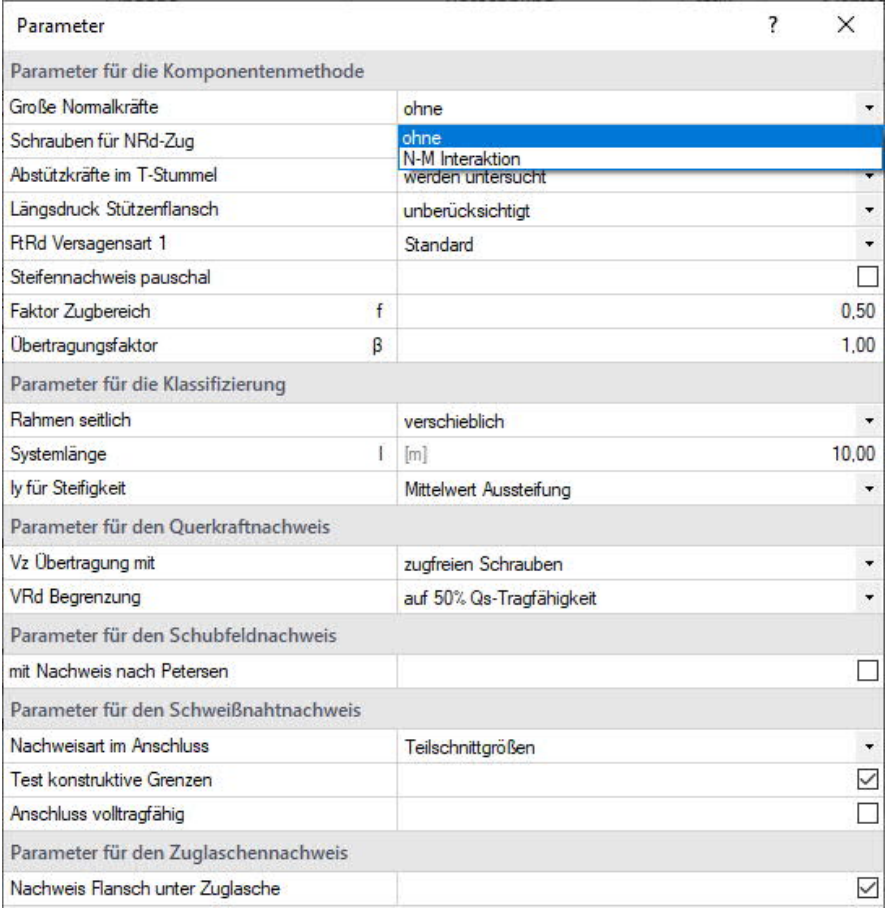

Große Normalkräfte Ohne oder mit N-M-Interaktion. Berücksichtigung der Normalkräfte durch den Nachweis gegen NRd und Interaktion N-M nach Gleichung 6.24 EN 1993-1-8.

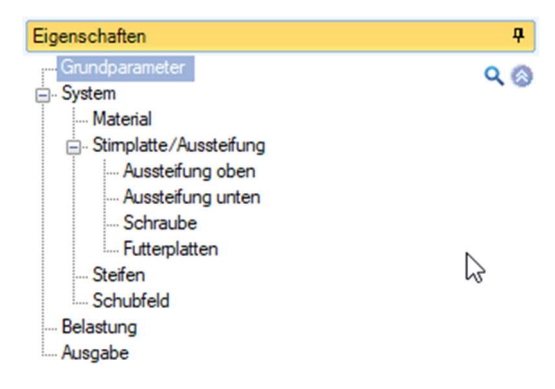

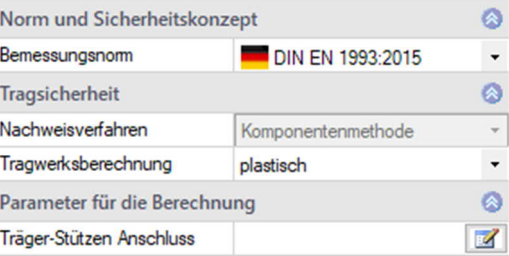

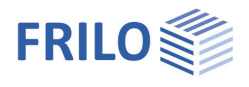

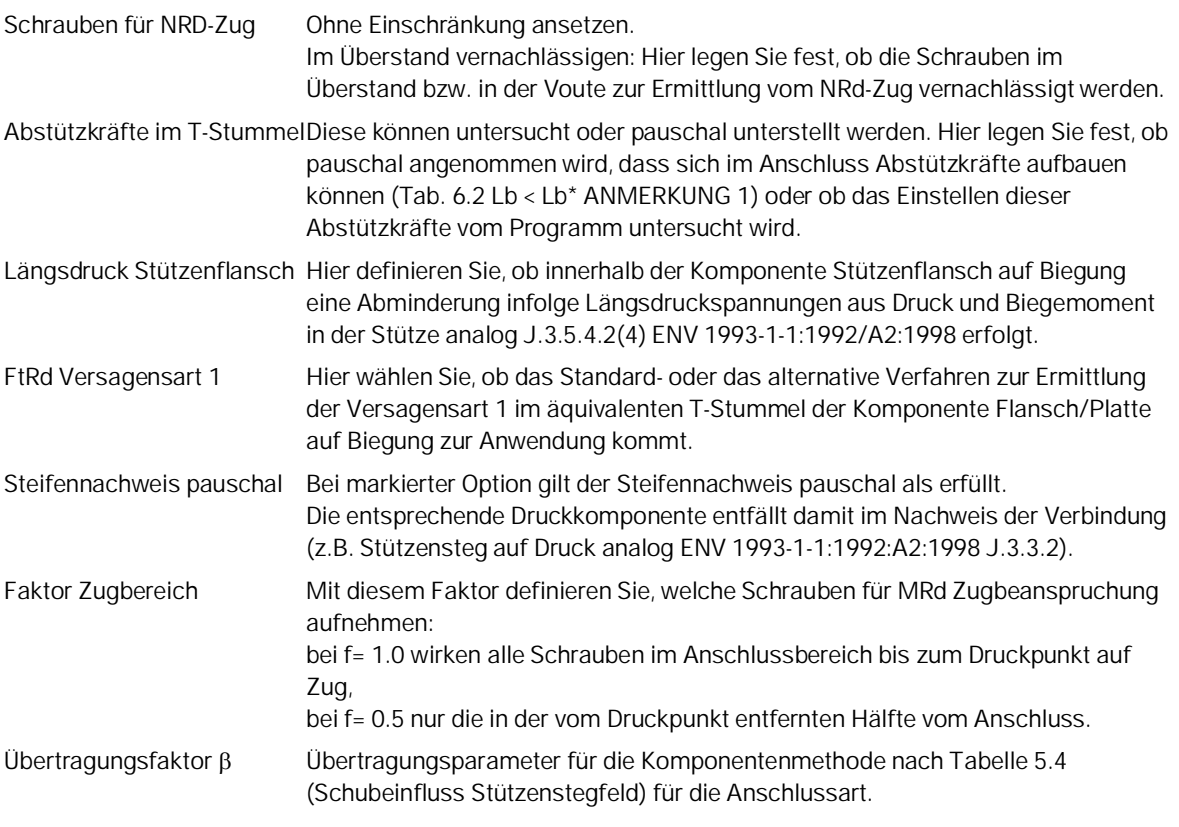

#### **Parameter für die Klassifizierung**

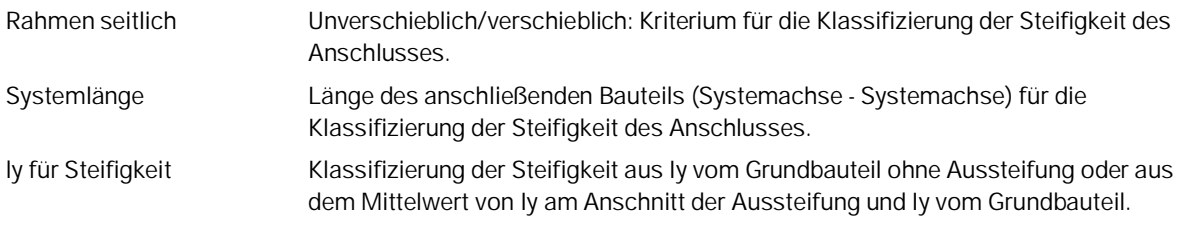

#### **Parameter für den Querkraftnachweis**

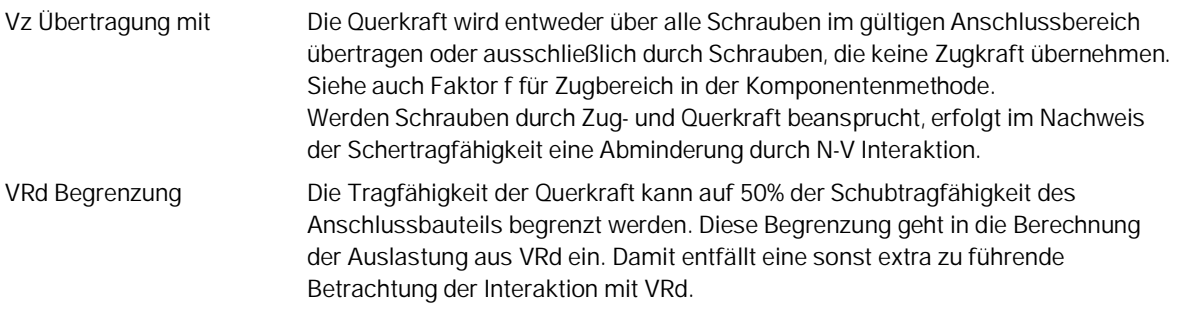

#### **Parameter für den Schubfeldnachweis**

Bei markierter Option wird zusätzlich ein Nachweis des Schubfeldes nach Petersen geführt. Siehe Petersen, Ch., Stahlbau, 2. Auflage, 1990; Vieweg & Sohn, Braunschweig/Wiesbaden.

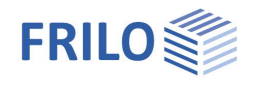

#### **Parameter für den Schweißnahtnachweis**

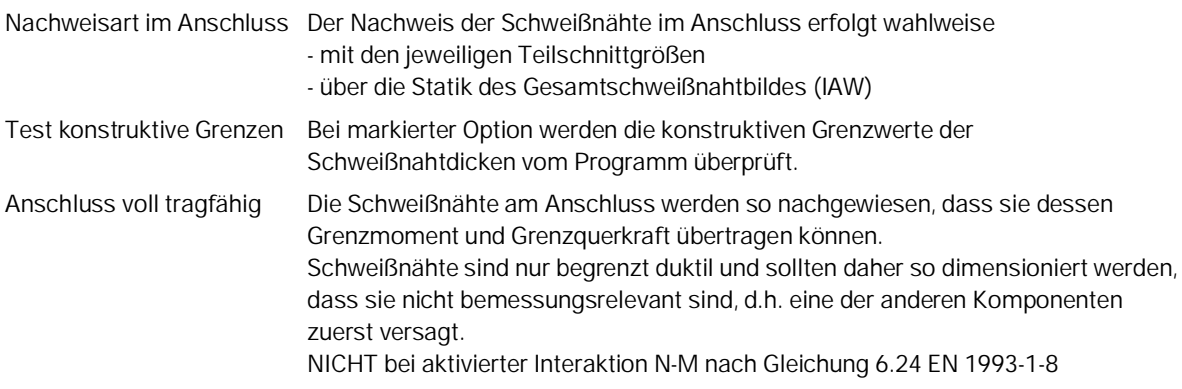

### **Parameter für den Zuglaschennachweis**

Nachweis Flansch unter Zuglasche Bei markierter Option wird zusätzlich ein vereinfachter Nachweis des Bauteilflansches unterhalb der Zuglasche geführt.

 $\times$ 

☑

 $\overline{\mathcal{L}}$ 

# <span id="page-7-0"></span>**Geschweißte Rahmenecke**

#### <span id="page-7-1"></span>**Träger-Stützen Anschluss**

#### **Parameter für den Schweißnahtnachweis**

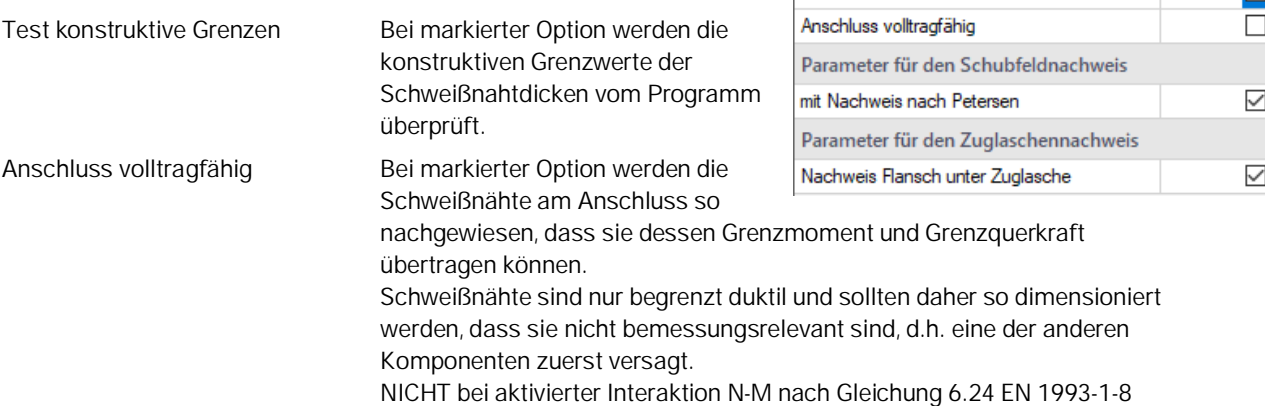

Parameter

Test konstruktive Grenzen

Parameter für den Schweißnahtnachweis

#### **Parameter für den Schubfeldnachweis**

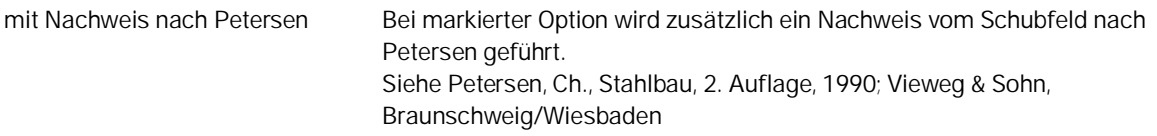

#### **Parameter für den Zuglaschennachweis**

Nachweis Flansch unter Zuglasche Bei markierter Option wird zusätzlich ein vereinfachter Nachweis des Bauteilflansches unterhalb der Zuglasche geführt.

#### <span id="page-7-2"></span>**Montagestoß**

Die Parameter entsprechen den im Bereich "[Geschraubte Rahmenecke"](#page-4-1) bereits beschriebenen Optionen für die Stirnplatte. Die Tragwerksberechnung erfolgt wahlweise plastisch oder elastisch.

Siehe auch **[System-Montagestoß](#page-14-0)**.

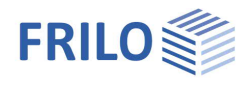

# <span id="page-8-0"></span>**System**

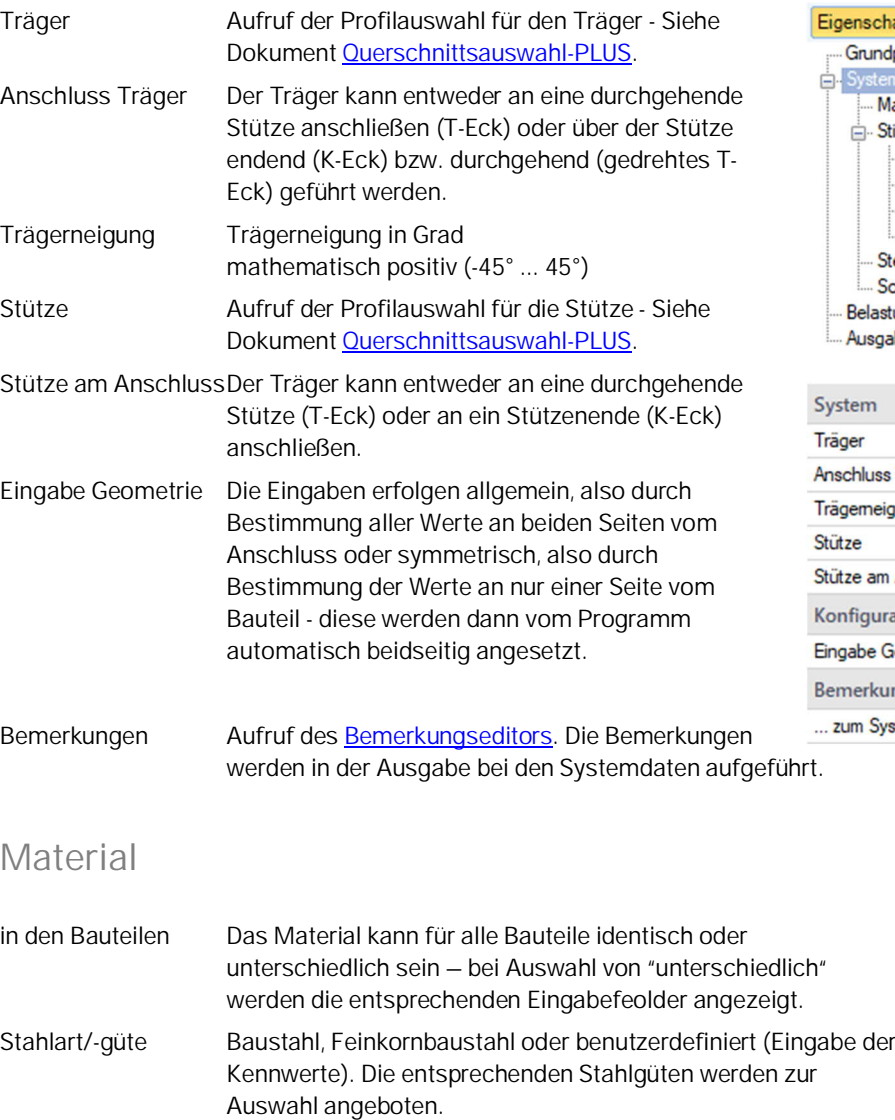

# <span id="page-8-2"></span><span id="page-8-1"></span>**Geschraubte Rahmenecke: Stirnplatte / Aussteifung**

Eingabe der Maße für Stirnplatte und Schweißnaht.

Für die Aussteifung oben bzw. unten stehen folgende Optionen zur Auswahl:

- ohne,
- Voute aus I-Profil,
- Voute aus Eckblech mit Gurt,
- gevoutetes I-Profil.

Bei den Arten 'Voute am Bauteil' muss ein ausreichender Plattenüberstand vorhanden sein.

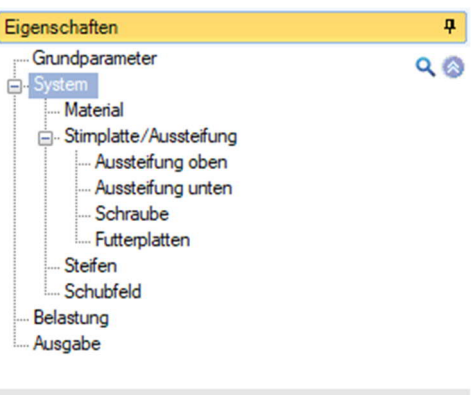

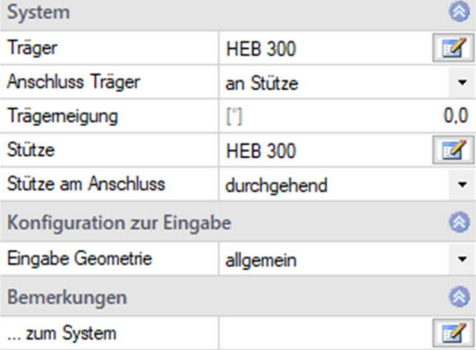

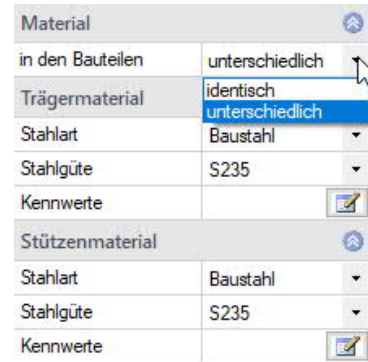

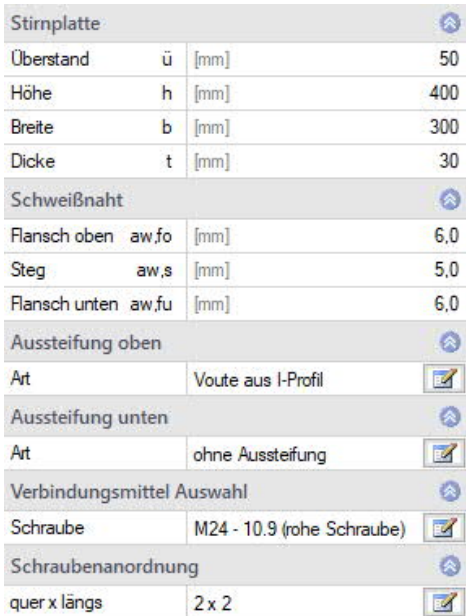

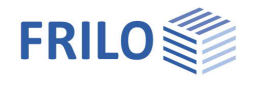

### <span id="page-9-0"></span>**Verbindungsmittel Auswahl / Schraube**

Es werden die Schraubengrößen M12 bis M36 mit den Festigkeitsklassen 4.6 bis 10.9 zur Auswahl angeboten.

Die Schraube kann als Rohe Schraube oder als Passschraube gewählt werden.

Rohe Schrauben haben ein Lochleibungsspiel von 0.3 bis 2.0 mm,

Passschrauben ein Lochleibungsspiel von 0.0 bis 0.3 mm ausgehend vom Regellochdurchmesser.

Die Scherfuge kann im Gewinde oder im Schraubenschaft wirken.

#### **Planmäßige Vorspannung**

Für die Auswahl zur planmäßigen Vorspannung der Schraube wählen Sie eine Kategorie:.

Kategorie A oder D nur zur qualitativen Verbesserung der Gebrauchstauglichkeit durch Aufbringen der Regelvorspannkraft Fpc\*.

Kategorie B, C oder E zur Erhöhung der Tragsicherheit durch Aufbringen der vollen Vorspannkraft Fpc.

Kategorie A - Scher-/ Lochleibungsverbindung

Kategorie B - Gleitfeste Verbindung im GZG

Kategorie C - Gleitfeste Verbindung im GZT

Kategorie D - Zugverbindung nicht vorgespannt

Kategorie E - Zugverbindung vorgespannt

#### **Lochdurchmesser**

Nach Eingabe der Schraubenart wird der verwendete Lochdurchmesser auf den Regellochdurchmesser der jeweiligen Schraubengröße gesetzt.

Dieser kann jedoch in dem zulässigen Intervall innerhalb des Dialoges zum Schraubenbild verändert werden. Der Regellochdurchmesser beträgt bei M16 z.B. 17 mm für Rohe Schrauben (Lochleibungsspiel 1.0 mm), 17 mm für Passschrauben (Lochleibungsspiel 0.0 mm).

*Hinweis: Die charakteristischen Werte von Streckgrenze fybk und Zugfestigkeit fubk lassen sich aus der Festigkeitsklasse entnehmen: fybk = (Ziffer vor Punkt) \* (Ziffer nach Punkt) \* 10 N/mm fubk = (Ziffer vor Punkt) \* 100 N/mm<sup>2</sup> z.B. F-5.6 fybk = 300 N/mm<sup>2</sup> fubk = 500 N/mm<sup>2</sup>*

#### <span id="page-9-1"></span>**Schraubenanordnung Stirnplatte**

Eingabewerte Schraubenbild zur Stirnplatte im Anschluss Träger-Stütze.

Quer im Sinne quer zur Hauptbeanspruchung (also in Flanschrichtung vom Anschluss) und längs in Richtung der Hauptbeanspruchung (also in Stegrichtung vom Anschluss).

- Reihen Anzahl der Schraubenreihen in Querrichtung diese sind symmetrisch um den Steg angeordnet, also immer 2 oder 4.
- w Eingabe für die Abstände der Schraubenreihen in Querrichtung, gemessen vom Stirnplattenrand zur Mitte. w, w1 usw. werden in der Grafik dargestellt.
- Je Reihe Anzahl der Schrauben innerhalb einer Reihe in Längsrichtung hintereinander.
- e Eingabetabelle für die Abstände der Schrauben in Längsrichtung, gemessen von Oberkante Stirnplatte, bei Stirnplatte an Knieeck von der Außenkante des Bauteilgurts im Anschnitt. e1, e2 usw. werden in der Grafik dargestellt.

Welche Schrauben tatsächlich berücksichtigt werden, hängt von der Anschlusskonfiguration und dem verwendeten Berechnungsverfahren ab - siehe Kapitel Anwendungsmöglichkeiten und auch [Berechnungsgrundlagen Stahlanschluesse-Komponentenmethode-EN1993.pdf.](https://www.frilo.eu/wp-content/uploads/DE/Manuals/stahlanschluesse-komponentenmethode-en1993.pdf#I_0000_Inhalt)

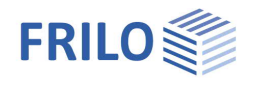

#### <span id="page-10-0"></span>**Aussteifung oben / unten**

Auswahl: Ohne Aussteifung, Voute aus I-Profil oder Eckblech mit Gurt oder gevoutetes I-Profil. Bei gewählter Aussteifung werden die entsprechenden Profile zur Auswahl angeboten sowie die Maße.

#### <span id="page-10-1"></span>**Schraube**

Siehe [Verbindungsmittel Auswahl.](#page-9-0)

#### <span id="page-10-2"></span>**Futterplatten**

Hier legen Sie die Anordnung der Futterplatte am zugbelasteten Gurt fest:

- ohne,
- unter alle Schrauben im Anschluss,
- nur unter Schrauben mit Zugbeanspruchung wahlweise bei Zug im Anschluss oben oder unten.

## <span id="page-10-3"></span>**Geschweißte Rahmenecke: Anschluss / Aussteifung**

Hier definieren Sie die Schweißnahtdicke am Flansch oben/unten und am Steg.

Bei der Aussteifung steht dieselbe [Auswahl](#page-8-2) wie bei der geschraubten Rahmenecke zur Verfügung.

Innengurt Auswahl, ob der Innengurt im statischen Modell wirksam angesetzt oder vernachlässigt werden soll.

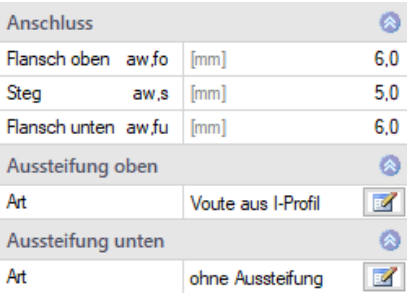

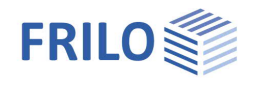

# <span id="page-11-0"></span>**Geschraubte Rahmenecke: Zuglasche**

Um ggf. größere Kräfte in einer geschraubten Knieeckverbindung zu übertragen, kann eine Zuglasche angeordnet werden.

Durch Angabe von Länge, Breite und Dicke wird die Geometrie der Zuglasche festgelegt. Sie ist entweder am Anschluss vom lastabtragenden Bauteil an dessen Steg angeschweißt (aw,s) oder mit einer dort angebrachten Kopfplatte verschraubt.

Die Auswahl von Schraube und Schraubenanordnung erfolgt getrennt für die Anschlussbilder Zuglasche an Bauteilgurt und Zuglasche an Kopfplatte.

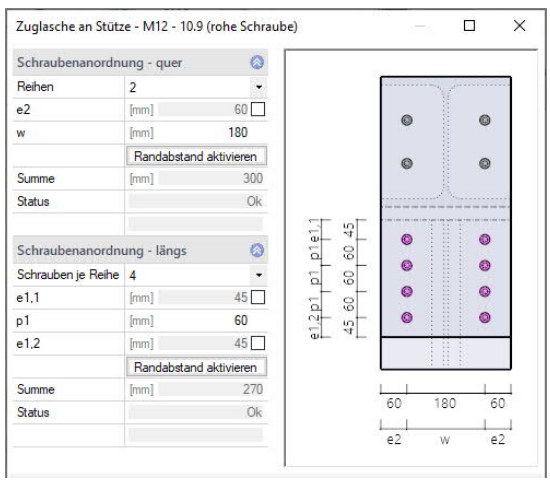

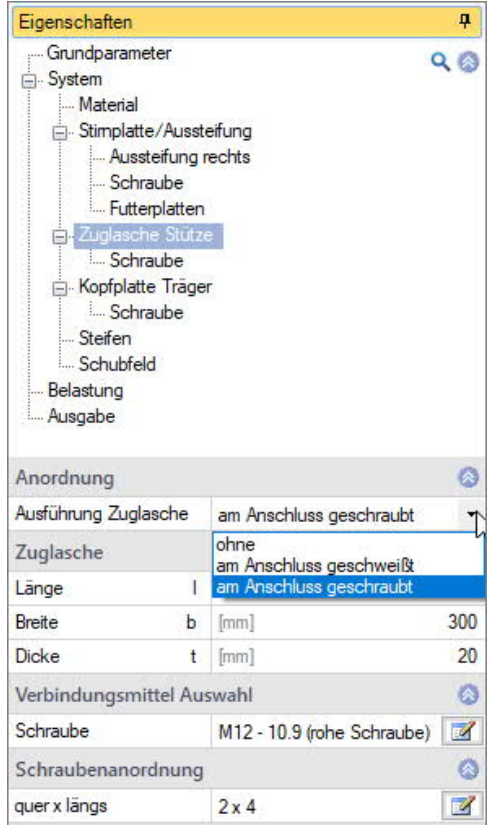

Schraubenabstände werden parametrisiert eingegeben:

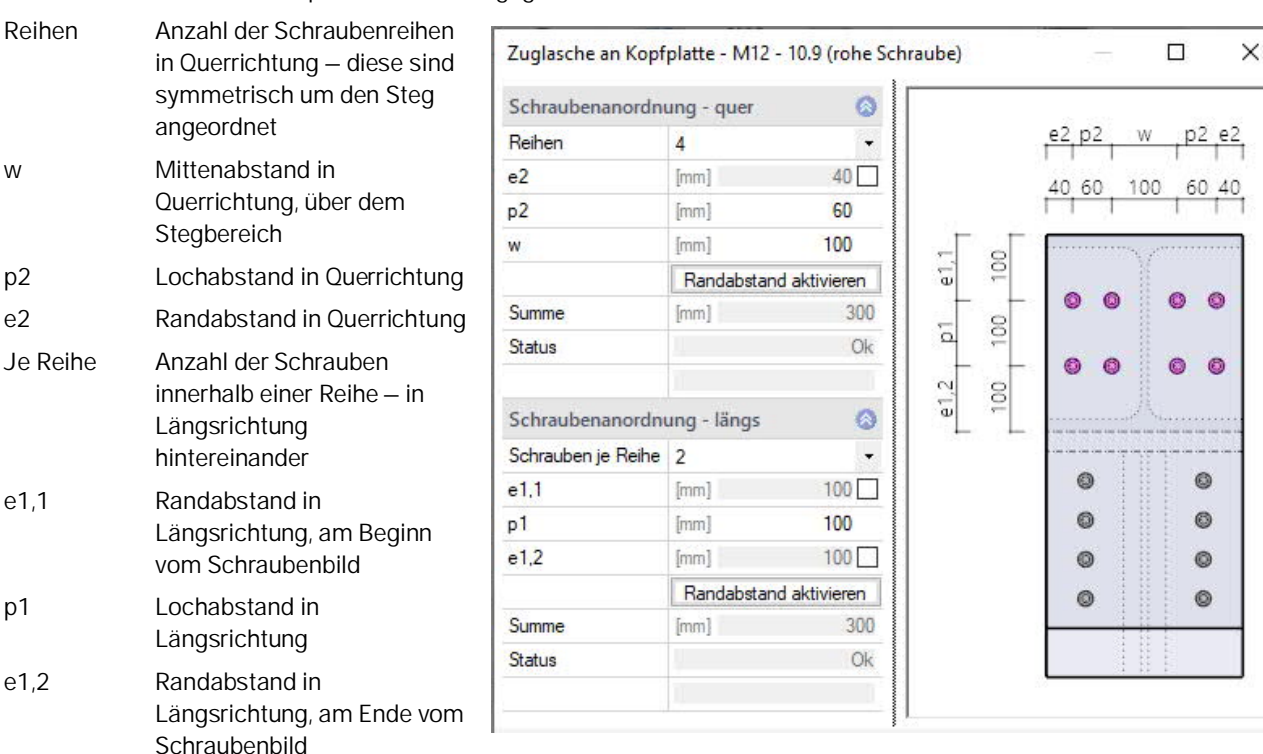

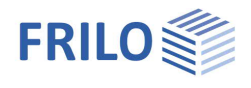

# <span id="page-12-0"></span>**Geschraubte Rahmenecke: Kopfplatte**

In Knieeckverbindungen wird das lastabtragende Bauteil mit einer Kopfplatte abgeschlossen, außer es schließt an eine aufgeschweißte Zuglasche an.

Die Geometrie ergibt sich dabei durch die Abmessungen im Bauteilanschnitt. Es müssen lediglich Plattendicke und Dimension der Schweißnähte an Steg und Flansch festgelegt werden. Ohne aufgeschraubte Zuglasche schließt die Platte orthogonal zum Bauteil ab oder sie übernimmt wahlweise die Neigung des einleitenden Bauteils.

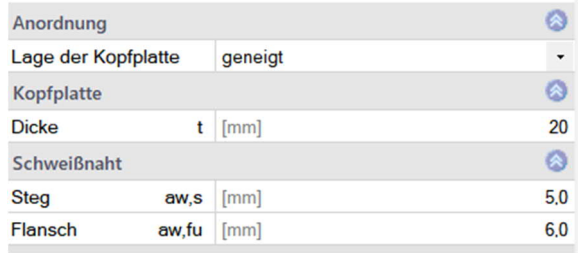

Wird eine mit der Kopfplatte verschraubte Zuglasche gewählt, werden zusätzlich Angaben zur verwendeten Schraube und der Schraubenanordnung abgefragt (siehe Kapitel Zuglasche).

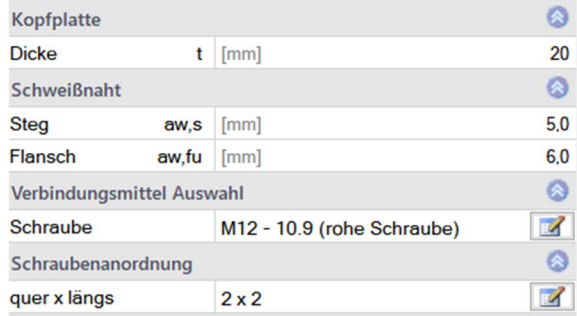

# <span id="page-12-1"></span>**Geschweißte Rahmenecke: Zuglasche**

In einer Knieeckverbindung wird der obere Gurt vom anschließenden Bauteil als Zuglasche über das lastabtragende Bauteil gezogen und an dessen Steg verschweißt (aw,s).

Alternativ kann diese Verbindung mit einer aufgeschweißten Zuglasche ausgeführt werden.

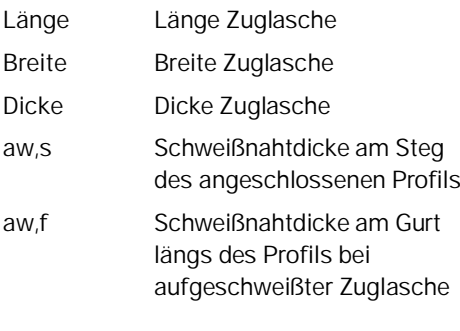

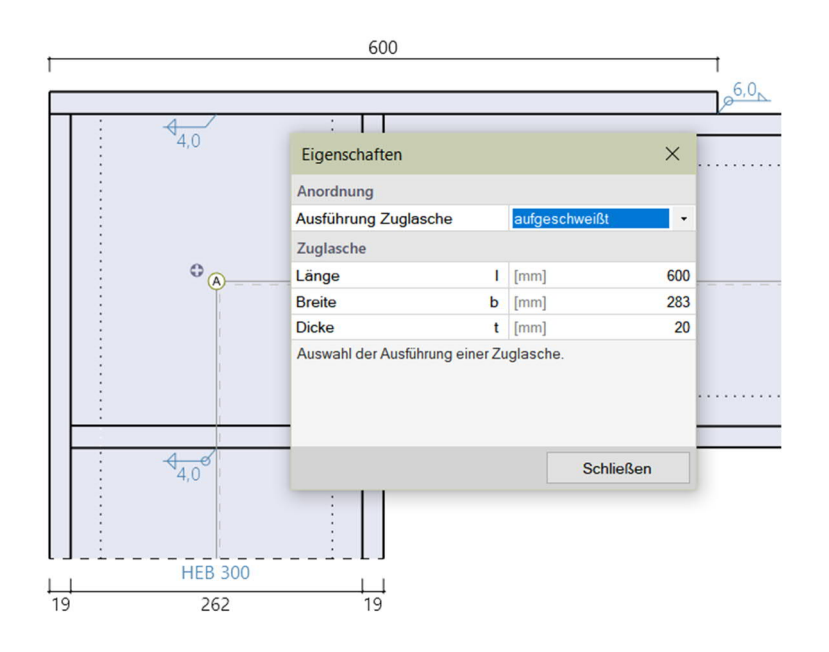

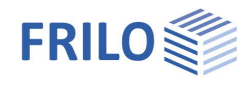

### <span id="page-13-0"></span>**Steifen**

Die möglichen Steifenpositionen werden vom Programm tabellarisch angezeigt. Durch Auswahl der "Art" erfolgt die Anordnung einer Rippe an der gewählten Position. Für Werte zu Dicke, Flansch- und Stegnaht lassen sich Vorlagen definieren, die dann automatisch auf alle gewählten Rippen übernommen werden und so eine Eingabe erleichtern.

Optional kann in symmetrischen Systemen die Eingabe durch Bestimmung der Werte für Steifen an nur einer Seite vom Bauteil erfolgen. Die Steifen werden dann vom Programm automatisch beidseitig symmetrisch angesetzt.

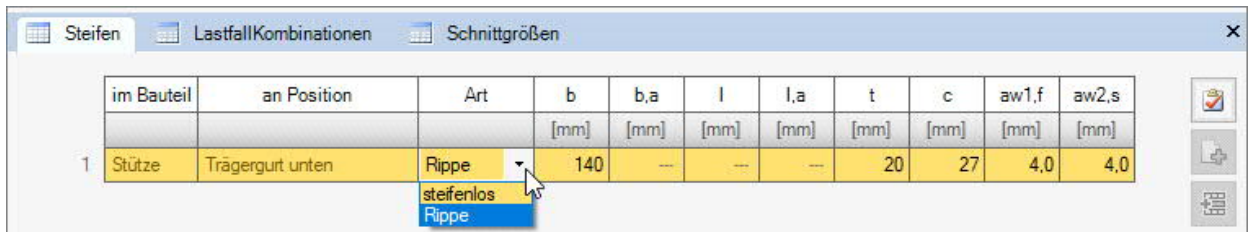

Art Je nach Bauteil und Verbindungsart: steifelos, Rippe, Halbrippe, Halbrippe abgeschrägt.

- b Breite der Steife (Gurtrichtung)
- b,a Breite der Steife an Außenkante (Gurtrichtung)
- l Länge der Steife am Steg (Stegrichtung)
- l,a Länge der Steife an Außenkante (Stegrichtung)
- t Dircke der Steife
- c Aussparung der Steife an der Ausrundung vom Grundbauteil.
- aw1,f Schweißnahtdicke am Flansch.
- aw2,s Schweißnahtdicke am Steg.

### <span id="page-13-1"></span>**Schubfeld**

Wahl der zusätzlichen Aussteifung des Schubfeldes. Bei zusätzlicher Aussteifung definieren Sie die Dicke t bei Stegblech einseitig bzw. die Breite und Dicke bei der Diagonalsteife. Die erforderliche Schweißnahtdicke der Verstärkung wird vom Programm automatisch nach Norm gewählt und kann vom Anwender nicht geändert werden.

Anordnung Hier definieren Sie, ob eine einseitige Stegblechverstärkung nur bei Lastfallkombinationen mit Zug oben (bzw. links) oder bei Lastfallkombinationen mit Zug unten (bzw. rechts) oder in beiden Situationen angesetzt wird.

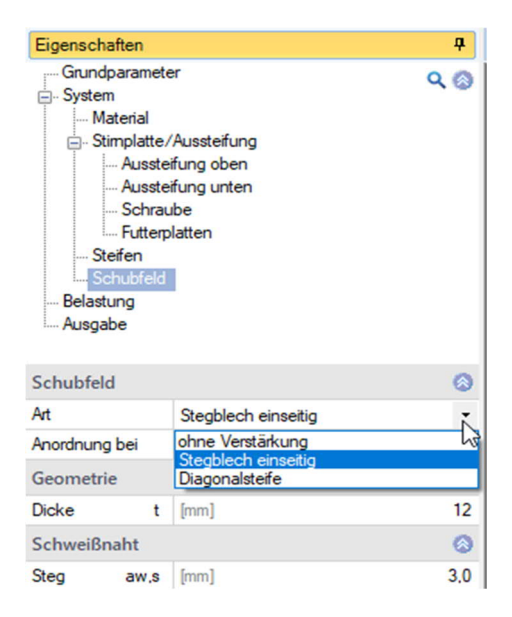

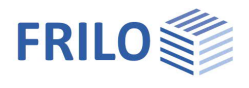

# <span id="page-14-0"></span>**Montagestoß**

Bei der geschweißten Rahmenecke kann ein Montagestoß definiert werden. Die entsprechenden Parameter werden dann eingeblendet.

#### **Vorschlagsfunktion zum System passender typisierter Ausführungen vom Montagestoß**

Klicken Sie auf das Zahnradsymbol, um den Vorschlags-Dialog einzublenden. Sie können dann aus einer Liste typischer Ausführungen vom Montagestoß als Teil vom geschweißten Anschluss der Rahmenecke wählen.

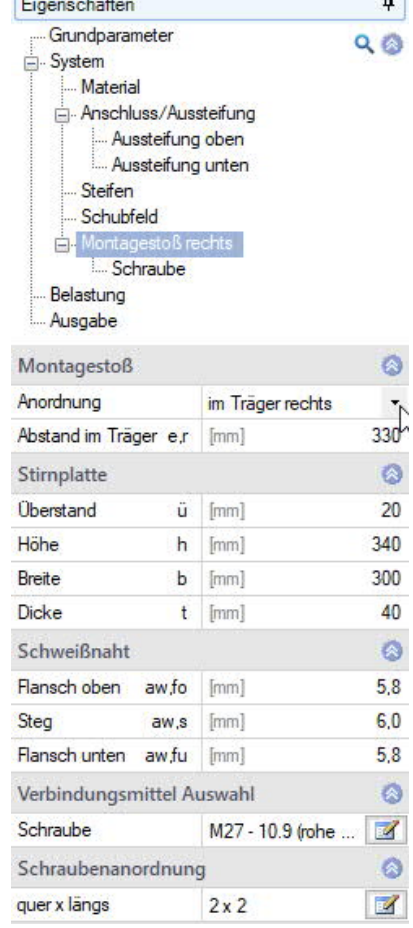

C.

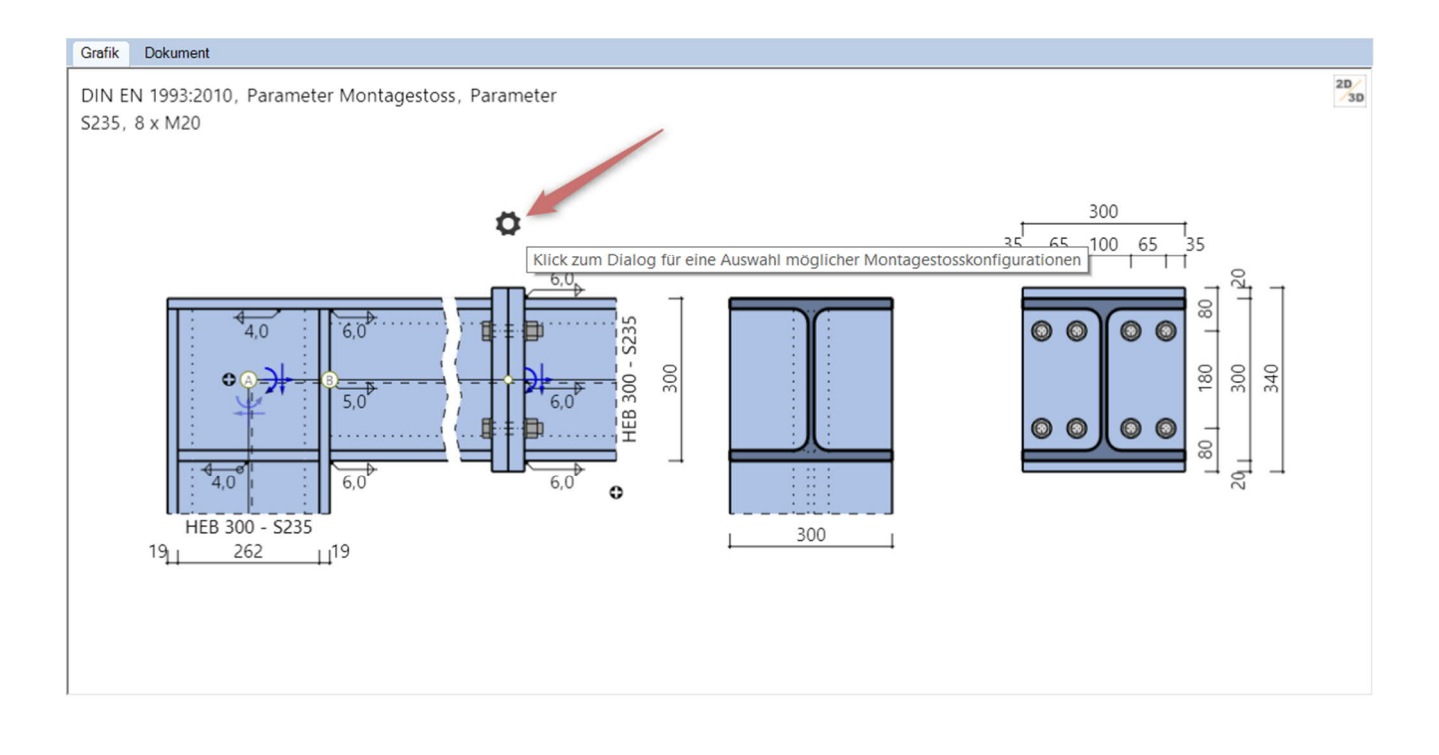

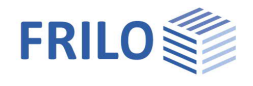

 $\blacksquare$ 

# <span id="page-15-0"></span>**Belastung**

#### **Bezugspunkte**

Ausgehend von der Modellierung in einem Stabwerk können die Schnittgrößen an verschiedenen Bezugspunkten angetragen werden. Sie liegen für Stäbe ohne oder mit beidseitiger Aussteifung immer auf den Stabachsen, ohne Berücksichtigung einer lokalen Aussteifung in den Punkten A oder B. Nur bei einseitiger Aussteifung können sie auch in den Punkten C oder D definiert werden, wenn der Abstand e aus einer Stabwerksberechnung mit Berücksichtigung der lokalen Aussteifung in den Stabachsen übertragen wird.

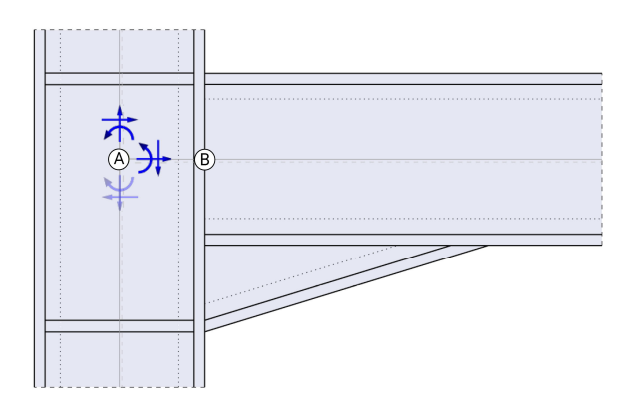

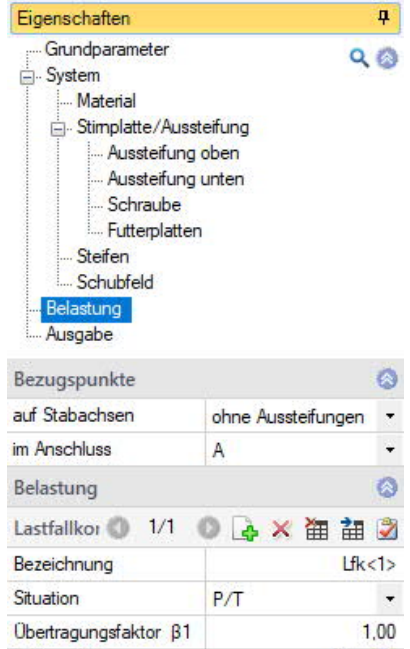

zur Tabelle **語** 

 $\triangledown$ 

**Schnittgrößen** 

Aktiv

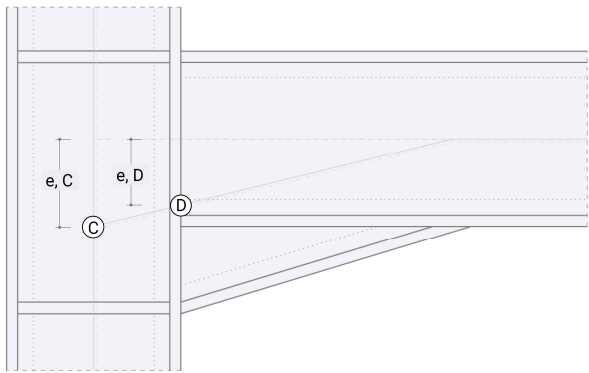

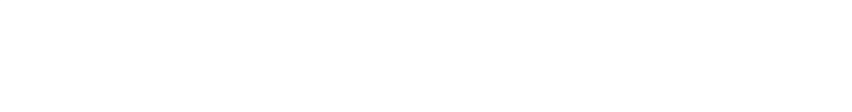

- A Schnittpunkt der Stabachsen ohne Berücksichtigung der lokalen Aussteifung.
- B Schnittpunkt Stabachse anschließendes Bauteil ohne Berücksichtigung der lokalen Aussteifung mit dem Anschnitt an das lastabtragende Bauteil.
- C Schnittpunkt der Stabachsen unter Berücksichtigung der lokalen Aussteifung definiert durch Abstand e.
- D Schnittpunkt Stabachse anschließendes Bauteil unter Berücksichtigung der lokalen Aussteifung – definiert durch Abstand e - mit dem Anschnitt an das lastabtragende Bauteil.
- Abstand e Abstand vom Bezugspunkt zur Stabachse ohne Berücksichtigung der Aussteifung. Bei einem Wert von Null sind jeweils die Punkte C und A bzw. D und B identisch. Positiv nach oben bzw. rechts.

Vorzeichenregelung: In der Grafik ist die positive Richtung der Schnittkräfte dargestellt.

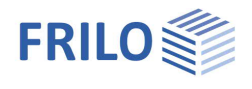

#### **Lastfallkombinationen**

Für jede Lastfallkobination können Sie eine Bezeichnung eingeben und in der geschraubten Verbindung mit  $\beta$ 1 den Übertragungsparameter für die Komponentenmethode (Schubeinfluss Stützenstegfeld) nach Tab. 5.4 EN 1993-1-8 anpassen ( $\beta$ 1 = 1.0 für den einseitigen Träger-Stützenanschluss).

- Situation Bemessungssituation der Lastfallkombination
	- P/T : ständige/vorübergehende Bemessungssituation
	- A : außergewöhnliche Bemessungssituation
	- AE : Bemessungssituation Erdbeben

Die Lastfallkobinationen können einzeln aktiv/inaktiv gesetzt werden.

Über die Icons rechts können Sie Tabellenzeilen hinzufügen oder löschen – ebenso über das Symbol "Lastfallkombination" im Menüband.

Um die Bemessungswerte der zugehörigen Schnittgrößen einzugeben, klicken Sie in die betreffende Zeile der Lastfallkombination und dann auf das Register "... Schnittgrößen", um die entsprechende Tabelle anzuzeigen.

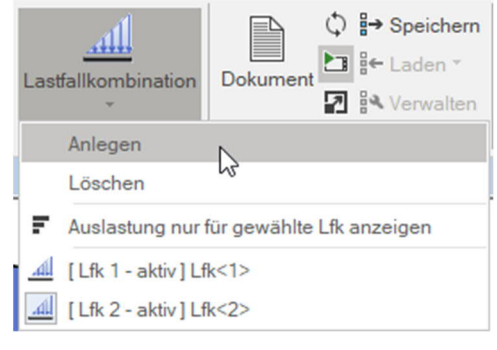

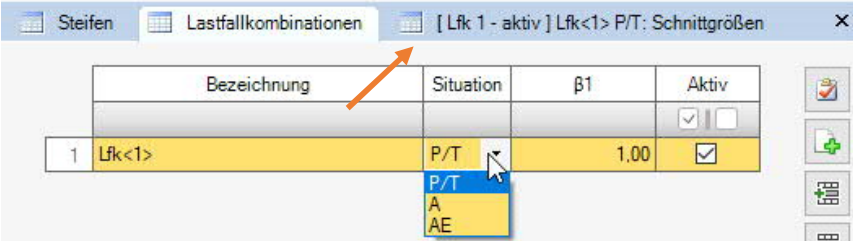

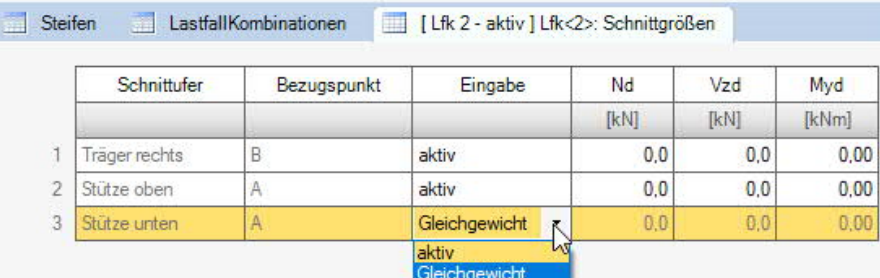

Eingabe "aktiv" setzten für die Eingabe der Schnittkraft an diesem Ufer. Ein Ufer ist grundsätzlich inaktiv, für dieses ergeben sich die Werte aus dem Gleichgewicht.

- Nd Bemessungswert der Normalkraft am Schnittufer des Stabes positiv als Zugkraft vom Knoten weg.
- Vzd Bemessungswert der Querkraft am Schnittufer des Stabes.
- Myd Bemessungswert des Momentes am Schnittufer des Stabes (siehe auch gestrichelte Faser in der Systemdarstellung des Knotens).

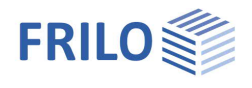

# <span id="page-17-0"></span>**Ausgabe**

Über das Register "Dokument" wechseln Sie in die Darstellung der Ausgabe.

Siehe hierzu auch:

[Ausgabe und Drucken](https://www.frilo.eu/wp-content/uploads/DE/Manuals/ausgabe_und_drucken.pdf#I_0000_Inhalt)

Der Ausgabeumfang ist wählbar.

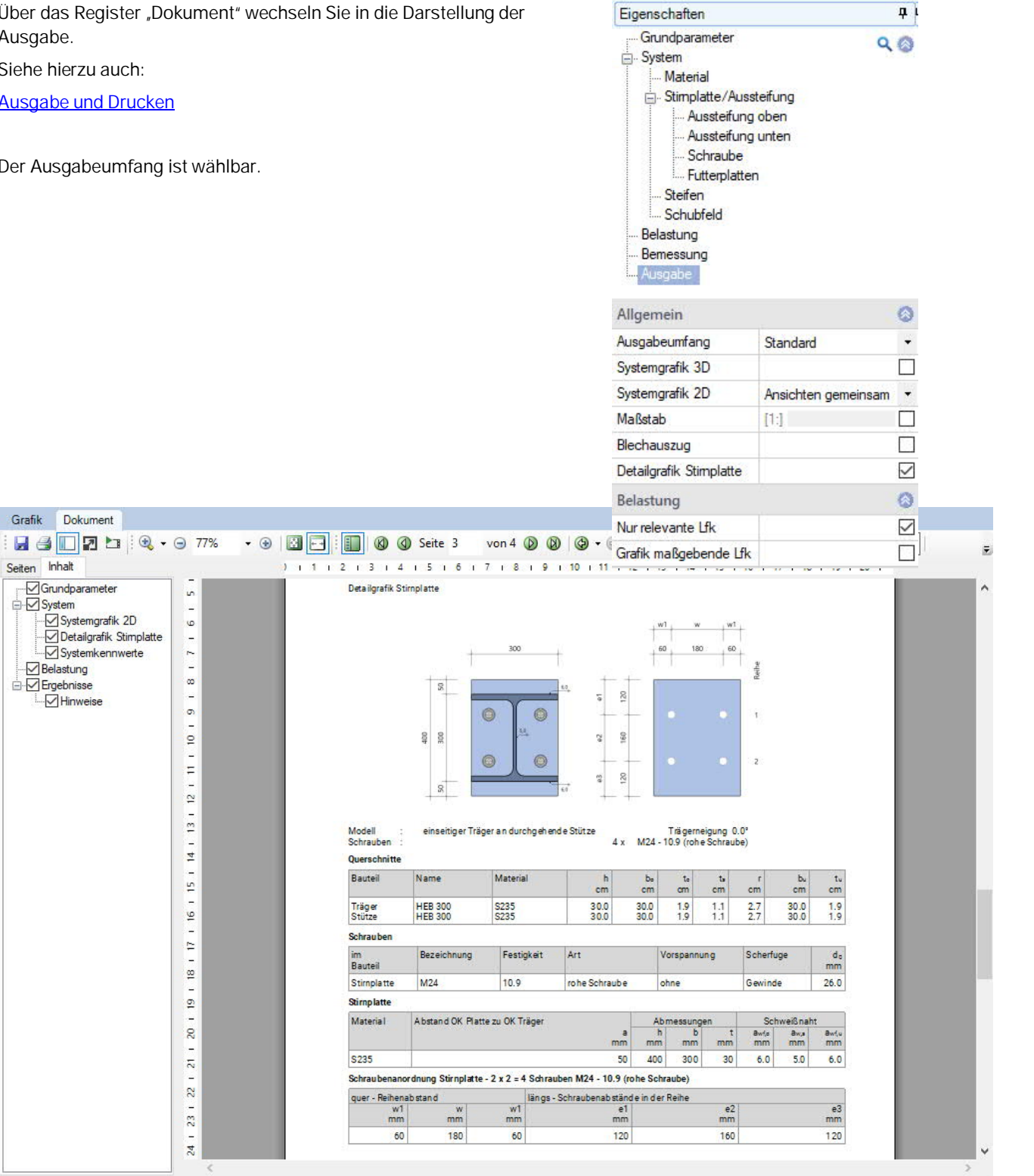